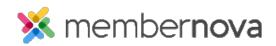

<u>Help Articles > Member Help > Events > How do I subscribe to the calendar with Outlook?</u>

## How do I subscribe to the calendar with Outlook?

Michael C. - 2022-12-22 - Events

MemberNova offers the ability to subscribe to a Calendar of Events. As events are added to the website calendar, they will show up automatically on your personal calendar.

You can find the subscription URL on your MemberNova website's calendar page. Please see the <u>Subscribing</u> to a <u>Calendar</u> article for more information.

Note

This article applies to Outlook 2013 & 2016.

## Adding the Subscription

1. With **Outlook** open, go to the Calendar section. Click on the **Calendar Icon**, or word "**Calendar**" in your Outlook to switch to the Calendar view.

| New New New Today Ne                                                                                                    |          |          |                  | mail Share Publish<br>endar Calendar Online - F<br>Share                                                 | Calendar<br>Permissions   |                        |          |
|----------------------------------------------------------------------------------------------------|----------|----------|------------------|----------------------------------------------------------------------------------------------------|---------------------------|------------------------|----------|
| November 2016     SU MO TU WE TH FR SA                                                                                                    | ♦ Novemb | per 2016 | Oakville, Canada | a • 🐣 Today<br>35°F/31°I                                                                                 | F Tomorrow<br>42° F/39° F | Search Calendar (Ctrl+ | a) 🗘     |
| 30 31 1 2 3 4 5                                                                                                    | SUNDAY   | MONDAY   | TUESDAY          | WEDNESDAY                                                                                                | THURSDAY                  | FRIDAY                 | SATURDAY |
| 6         7         8         9         10         11         12           13         14         15         16         17         18         19           20         21         22         23         24         25         26           27         28         29         30 | Oct 30   | 31       | Nov 1            | 2                                                                                                    | 3                         | 4                      | 5        |
| December 2016                                                                                                    |          |          |                  |                                                                                                    |                           |                        |          |
| SU MO TU WE TH FR SA<br>1 2 3<br>4 5 6 7 8 9 10<br>11 12 13 14 15 16 17<br>18 19 20 21 22 23 24<br>25 26 27 28 29 30 31                                                                                                    | 6        | 7        | 8                | 9<br>1:00pm GoToWebinar<br>- [Webinar] How to<br>3:00pm Webinar<br>Website Designer<br>3:00pm Website De | 10                        | 11<br>Out of Office    | 12       |
| 1 2 3 4 5 6 7<br>My Calendars                                                                                                    | 13       | 14       | 15               | 16                                                                                                    | 17                        | 18                     | 19       |
| Calendar                                                                                                    |          |          |                  |                                                                                                    |                           |                        |          |
| Other Calendars                                                                                                    | 20       | 21       | 22               | 23                                                                                                    | 24                        | 25                     | 26       |
|                                                                                                    | 27       | 28       | 29               | 30                                                                                                    | Dec 1                     | 2                      | 3        |

| FILE HOME SEND / RECEIVE                                                                                                    | FOLDER VIEW                    | ADD-INS                     |                 |                                                                                                    |                         |                        | ? 📧 — 🗆       |
|----------------------------------------------------------------------------------------------------|--------------------------------|-----------------------------|-----------------|----------------------------------------------------------------------------------------------------|-------------------------|------------------------|---------------|
| New New New Today                                                                                                    | Next 7 Day Work W<br>Days Week | Yeek Month Schedule<br>View |                 | mail Share Publish<br>endar Calendar Online * F                                                                            | Calendar<br>Permissions | Book                   |               |
| November 2016     November 2016                                                                                                    | ▲ Novem                        | per 2016                    | Oakville, Canad | a • 🐣 Today                                                                                                    |                         | Search Calendar (Ctrl+ | E)            |
| SU MO TU WE TH FR SA                                                                                                    |                                |                             |                 | - 35°F/31°F                                                                                                    | 42 17 33 1              |                        |               |
| 30         31         1         2         3         4         5           6         7         8         9         10         11         12           13         14         15         16         17         18         19           20         21         22         23         24         25         26           27         28         29         30         24         25         26                                                                                                    | SUNDAY<br>Oct 30               | MONDAY<br>31                | Nov 1           | WEDNESDAY<br>2                                                                                                    | THURSDAY<br>3           | FRIDAY<br>4            | SATURDAY<br>5 |
| December 2016                                                                                                    |                                |                             |                 |                                                                                                    |                         |                        |               |
| SU MO TU WE TH FR SA<br>1 2 3<br>4 5 6 7<br>1 1 2 3<br>1 1 2 3<br>1 1 2 3<br>1 1 2 3<br>1 1 2 3<br>1 1 2 3<br>1 1 2 3<br>1 1 2 3<br>1 1 2 3<br>1 1 2 3<br>1 1 2 3<br>2 4 5 16 17<br>1 8 19 20 21 22 23 24<br>2 5 6 7<br>1 2 3<br>1 1 2 3<br>1 1 1 2 3<br>1 1 1 2 3<br>1 1 2 3<br>1 1 2 3<br>1 1 2 3<br>1 1 2 3<br>1 1 2 3<br>1 1 2 3<br>1 1 1 1 1 1 1 1 1 1 1 1 1 1 1 1 1 1 1 | 6                              | 7                           | 8               | 9<br>1:00pm GoToWebinar<br>- (Webinar) How to<br>3:00pm Webinar<br>Website Designer<br>3:00pm Website<br>Designer Webinar; | 10                      | 11<br>Out of Office    | 12            |
| My Calendars                                                                                                    | 13                             | 14                          | 15              | 16                                                                                                    | 17                      | 18                     | 19            |
| Calendar                                                                                                    |                                |                             |                 |                                                                                                    |                         |                        |               |
| Other Calendars                                                                                                    |                                |                             |                 |                                                                                                    |                         |                        |               |
| Guner Calendars                                                                                                    | 20                             | 21                          | 22              | 23                                                                                                    | 24                      | 25                     | 26            |
|                                                                                                    | 27                             | 28                          | 29              | 30                                                                                                    | Dec 1                   | 2                      | 3             |
| 🖬 📰 🎎 🖄 ···                                                                                                    |                                |                             |                 |                                                                                                    |                         |                        |               |
| MS: 4                                                                                                    |                                |                             | ALL FOLDERS ARE |                                                                                                    | D TO: MICROSOFT EXCHAN  | IGE 🔲 🖩 🛏              | + 9           |

2. Click **Open Calendar** on the ribbon bar and choose **From Internet**.

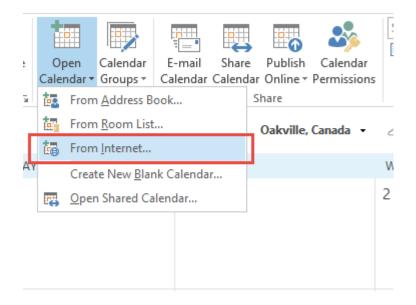

- 3. **Paste** the Calendar subscription URL into the box. You can find the subscription URL from your MemberNova website's calendar page.
- 4. Click OK to confirm that you want to add it.
- 5. Click **Yes** to finalize subscribing to the Calendar.
- 6. You will now see the new Calendar Subscription.

|                  | •            | N   | love | mbe  | r 201 | 6  | ►  | < |
|------------------|--------------|-----|------|------|-------|----|----|---|
|                  | SU           | мо  | τu   | WE   | TH    | FR | SA |   |
|                  | 30           | 31  | 1    | 2    | 3     | 4  | 5  |   |
|                  | 6            | 7   | 8    | 9    | 10    | 11 | 12 |   |
|                  | 13           | 14  | 15   | 16   | 17    | 18 | 19 |   |
|                  | 20           | 21  | 22   | 23   | 24    | 25 | 26 |   |
|                  | 27           | 28  | 29   | 30   |       |    |    |   |
|                  |              |     |      |      |       |    |    |   |
|                  |              | D   | ecer | mber | 201   | 6  |    |   |
|                  | SU           | мо  | TU   | WE   | тΗ    | FR | SA |   |
|                  |              |     |      |      | 1     | 2  | 3  |   |
|                  | 4            | 5   | 6    | 7    | 8     | 9  | 10 |   |
|                  | 11           | 12  | 13   | 14   | 15    | 16 | 17 |   |
|                  | 18           | 19  | 20   | 21   | 22    | 23 | 24 |   |
|                  | 25           | 26  | 27   | 28   | 29    | 30 | 31 |   |
|                  | 1            | 2   | 3    | 4    | 5     | 6  | 7  |   |
| ⊿ 🗸 My Calendars |              |     |      |      |       |    |    |   |
| ✓ Calendar       |              |     |      |      |       |    |    |   |
| Other Calendars  |              |     |      |      |       |    |    |   |
|                  | $\checkmark$ | Unt | itle | d    |       |    |    |   |
|                  | <u> </u>     | _   | _    |      |       |    |    |   |

## **Renaming the Subscription**

By default Outlook will insert it as "Untitled", the following steps will let you rename your Calendar Subscription.

1. Right click on your **Untitled** Calendar Subscription, then click on **Properties**.

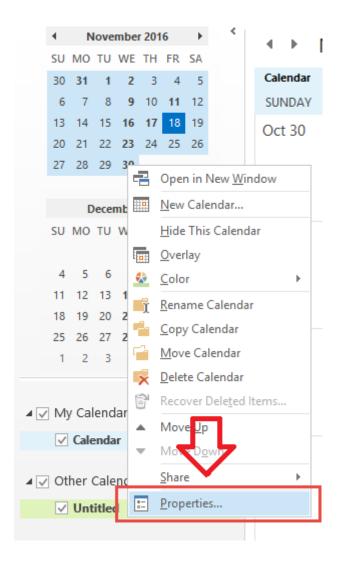

2. You should see a box with **Untitled** in it, you can click in the box, and type in a new name.

| Untitled Properties                               |  |  |  |  |  |
|---------------------------------------------------|--|--|--|--|--|
| General Home Page                                 |  |  |  |  |  |
| Untitled                                          |  |  |  |  |  |
| Type: Folder containing Calendar Items            |  |  |  |  |  |
| Location: \\Internet Calendars                    |  |  |  |  |  |
| Description:                                      |  |  |  |  |  |
|                                                   |  |  |  |  |  |
|                                                   |  |  |  |  |  |
| Show number of unread items                       |  |  |  |  |  |
| Show total number of items                        |  |  |  |  |  |
| When posting to this folder, use: IPM.Appointment |  |  |  |  |  |
|                                                   |  |  |  |  |  |
| Folder Size Clear Offline Items                   |  |  |  |  |  |
|                                                   |  |  |  |  |  |
|                                                   |  |  |  |  |  |
|                                                   |  |  |  |  |  |
| OK Cancel Apply                                   |  |  |  |  |  |

3. Click OK to confirm your changes.

## **Related Content**

- How do I subscribe to the events calendar?
- How do I subscribe to the calendar with Google Calendar?
  How do I subscribe to the calendar with Apple Calendar?